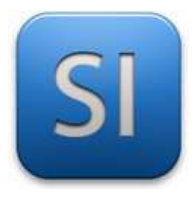

#### **Objectif :**

→ **Gérer** l'alimentation du servomoteur SG90.

Préalable : *l'activité 2b doit être faite pour comprendre le contexte de cette activité.* 

#### *Mise en situation*

On considère la simulation d'un chauffage central avec une chaudière gaz. Le **servomoteur SG90** assure la manœuvre de l'électrovanne pour gérer la distribution le gaz à la chaudière.

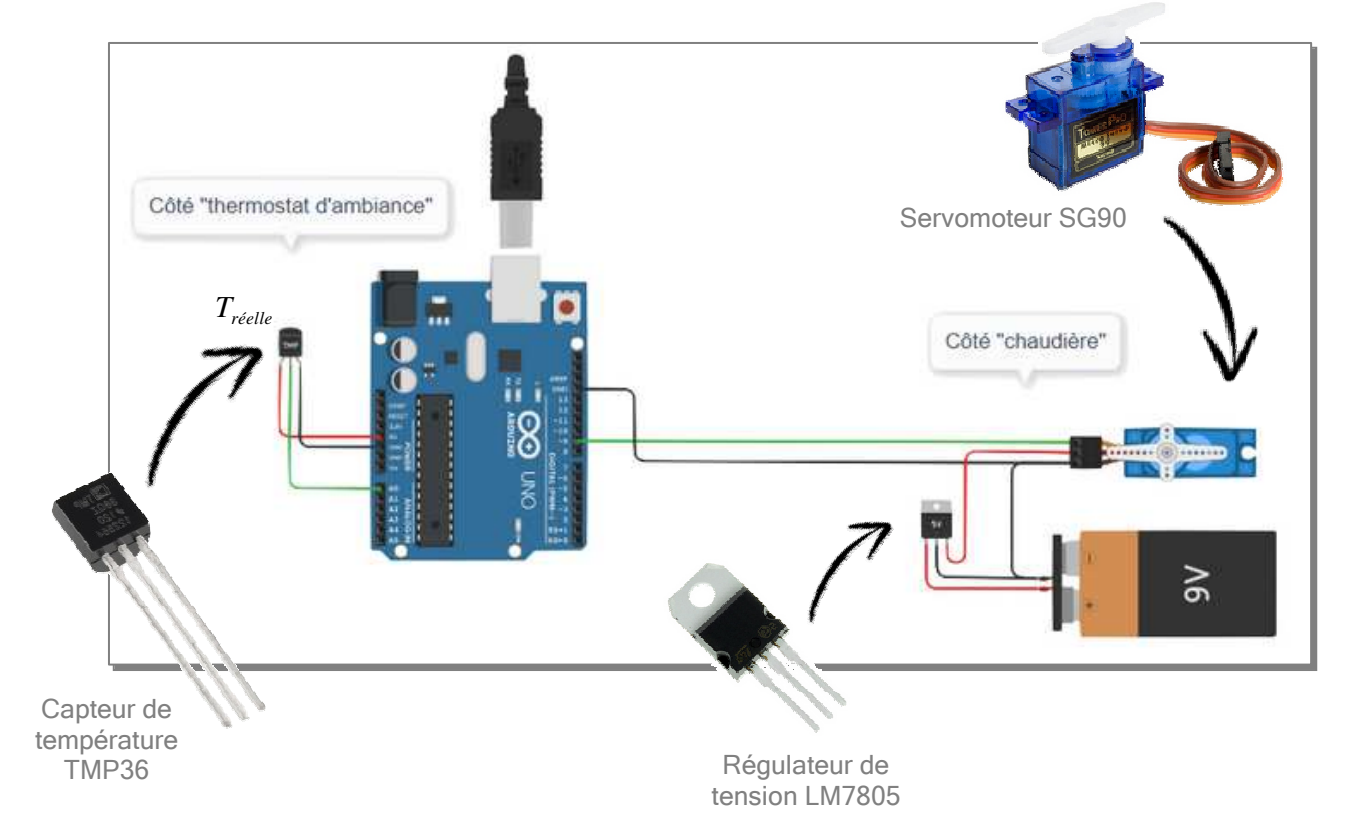

L'alimentation du servomoteur est assurée par une **pile 9V CC** et un **régulateur de tension LM7805**.

La commande du servomoteur est assurée par une **carte ARDUINO**.

L'objectif de l'activité (voir plus haut) implique de chercher à comprendre l'intérêt de la présence du régulateur de tension LM7805, comprendre ce qui se passe si on ne le met pas.

## **PARTIE A**

*Étude du servomoteur avec une alimentation directe en 9V CC* 

On donne une simulation dans l'environnement TinkerCAD.

Tout est fait : le câblage des composants ainsi que le programme.

L'acquisition de la température réelle est faite à l'aide d'un **capteur de température TMP36**.

La manœuvre de l'électrovanne est assurée par un **servomoteur de type SG90**.

Le servomoteur est alimenté **en direct** avec la **pile 9Vcc** conformément à la figure ci-dessous.

**Rejoindre** la classe « Spé SI 22-24 ».

*Le lien d'accès est en ligne, section « Logiciels >> TinkerCAD ».* 

**Ouvrir** la simulation « Séquence 5 >> Activité 2c - Gestion de l'alimentation du servomoteur SG90 ».

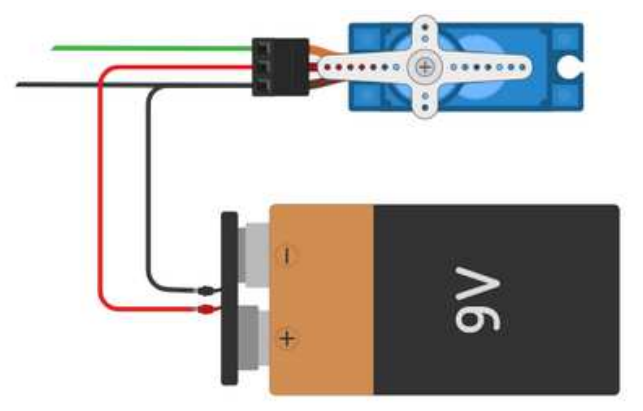

**Exécuter** la simulation.

**Q1 – Dire** ce qui se passe pour le servomoteur.

**Q2 – Justifier** le constat fait à la Q1 à partir des informations fournies dans la fiche technique du servomoteur SG90.

 $\_$  ,  $\_$  ,  $\_$  ,  $\_$  ,  $\_$  ,  $\_$  ,  $\_$  ,  $\_$  ,  $\_$  ,  $\_$  ,  $\_$  ,  $\_$  ,  $\_$  ,  $\_$  ,  $\_$  ,  $\_$  ,  $\_$  ,  $\_$  ,  $\_$  ,  $\_$  ,  $\_$  ,  $\_$  ,  $\_$  ,  $\_$  ,  $\_$  ,  $\_$  ,  $\_$  ,  $\_$  ,  $\_$  ,  $\_$  ,  $\_$  ,  $\_$  ,  $\_$  ,  $\_$  ,  $\_$  ,  $\_$  ,  $\_$  ,

*La fiche technique (datasheet) est disponible en ligne ; appeler le professeur si nécessaire.* 

 $\_$  ,  $\_$  ,  $\_$  ,  $\_$  ,  $\_$  ,  $\_$  ,  $\_$  ,  $\_$  ,  $\_$  ,  $\_$  ,  $\_$  ,  $\_$  ,  $\_$  ,  $\_$  ,  $\_$  ,  $\_$  ,  $\_$  ,  $\_$  ,  $\_$  ,  $\_$  ,  $\_$  ,  $\_$  ,  $\_$  ,  $\_$  ,  $\_$  ,  $\_$  ,  $\_$  ,  $\_$  ,  $\_$  ,  $\_$  ,  $\_$  ,  $\_$  ,  $\_$  ,  $\_$  ,  $\_$  ,  $\_$  ,  $\_$  ,

 $\_$  ,  $\_$  ,  $\_$  ,  $\_$  ,  $\_$  ,  $\_$  ,  $\_$  ,  $\_$  ,  $\_$  ,  $\_$  ,  $\_$  ,  $\_$  ,  $\_$  ,  $\_$  ,  $\_$  ,  $\_$  ,  $\_$  ,  $\_$  ,  $\_$  ,  $\_$  ,  $\_$  ,  $\_$  ,  $\_$  ,  $\_$  ,  $\_$  ,  $\_$  ,  $\_$  ,  $\_$  ,  $\_$  ,  $\_$  ,  $\_$  ,  $\_$  ,  $\_$  ,  $\_$  ,  $\_$  ,  $\_$  ,  $\_$  ,

**Appeler** le professeur pour vérification avant d'aller plus loin.

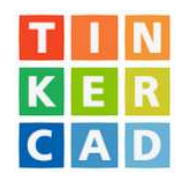

# **PARTIE B**

## *Adaptation de la tension d'alimentation du servomoteur à l'aide d'un régulateur de tension LM7805*

La fiche technique du servomoteur SG90 donne des tensions d'alimentation mini et maxi.

On se propose de garder la pile 9V pour l'alimentation mais il va falloir l'abaisser à un niveau compatible avec un bon fonctionnement du servomoteur.

Le simulateur TinkerCAD propose deux modèles de régulateur de tension :

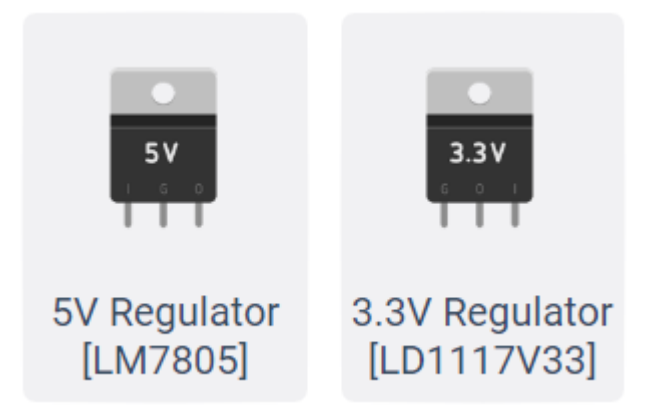

**Q3 – Dire** pourquoi le régulateur de tension LM7805 convient et pourquoi le régulateur de tension LD1117V33 ne convient pas.

 $\_$  ,  $\_$  ,  $\_$  ,  $\_$  ,  $\_$  ,  $\_$  ,  $\_$  ,  $\_$  ,  $\_$  ,  $\_$  ,  $\_$  ,  $\_$  ,  $\_$  ,  $\_$  ,  $\_$  ,  $\_$  ,  $\_$  ,  $\_$  ,  $\_$  ,  $\_$  ,  $\_$  ,  $\_$  ,  $\_$  ,  $\_$  ,  $\_$  ,  $\_$  ,  $\_$  ,  $\_$  ,  $\_$  ,  $\_$  ,  $\_$  ,  $\_$  ,  $\_$  ,  $\_$  ,  $\_$  ,  $\_$  ,  $\_$  ,

 $\_$  ,  $\_$  ,  $\_$  ,  $\_$  ,  $\_$  ,  $\_$  ,  $\_$  ,  $\_$  ,  $\_$  ,  $\_$  ,  $\_$  ,  $\_$  ,  $\_$  ,  $\_$  ,  $\_$  ,  $\_$  ,  $\_$  ,  $\_$  ,  $\_$  ,  $\_$  ,  $\_$  ,  $\_$  ,  $\_$  ,  $\_$  ,  $\_$  ,  $\_$  ,  $\_$  ,  $\_$  ,  $\_$  ,  $\_$  ,  $\_$  ,  $\_$  ,  $\_$  ,  $\_$  ,  $\_$  ,  $\_$  ,  $\_$  ,

 $\_$  ,  $\_$  ,  $\_$  ,  $\_$  ,  $\_$  ,  $\_$  ,  $\_$  ,  $\_$  ,  $\_$  ,  $\_$  ,  $\_$  ,  $\_$  ,  $\_$  ,  $\_$  ,  $\_$  ,  $\_$  ,  $\_$  ,  $\_$  ,  $\_$  ,  $\_$  ,  $\_$  ,  $\_$  ,  $\_$  ,  $\_$  ,  $\_$  ,  $\_$  ,  $\_$  ,  $\_$  ,  $\_$  ,  $\_$  ,  $\_$  ,  $\_$  ,  $\_$  ,  $\_$  ,  $\_$  ,  $\_$  ,  $\_$  ,

 $\_$  ,  $\_$  ,  $\_$  ,  $\_$  ,  $\_$  ,  $\_$  ,  $\_$  ,  $\_$  ,  $\_$  ,  $\_$  ,  $\_$  ,  $\_$  ,  $\_$  ,  $\_$  ,  $\_$  ,  $\_$  ,  $\_$  ,  $\_$  ,  $\_$  ,  $\_$  ,  $\_$  ,  $\_$  ,  $\_$  ,  $\_$  ,  $\_$  ,  $\_$  ,  $\_$  ,  $\_$  ,  $\_$  ,  $\_$  ,  $\_$  ,  $\_$  ,  $\_$  ,  $\_$  ,  $\_$  ,  $\_$  ,  $\_$  ,

 **Modifier** le câblage de la simulation (sous TinkerCAD) pour que le servomoteur soit correctement alimenté (intégrer le régulateur de tension LM7805).

**Exécuter** la simulation et vérifier le bon fonctionnement du servomoteur.

 **Placer** dans la simulation des voltmètres pour vérifier que les tensions d'entrée et de sortie du régulateur sont conformes à celles attendues.

**Appeler** le professeur pour vérification.